## **Notes de version de Service Registry 3.1**

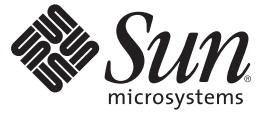

Sun Microsystems, Inc. 4150 Network Circle Santa Clara, CA 95054 U.S.A.

Référence : 820–0492–10 Février 2007

Copyright 2007 Sun Microsystems, Inc. 4150 Network Circle, Santa Clara, CA 95054 U.S.A. Tous droits réservés.

Sun Microsystems, Inc. détient les droits de propriété intellectuelle de la technologie utilisée par le produit décrit dans le présent document. Notamment, mais non exclusivement, ces droits de propriété intellectuelle peuvent inclure un ou plusieurs brevets des États-Unis ou des demandes de brevet en attente aux États-Unis et dans d'autres pays.

Droits du gouvernement américain – logiciel (SW, software) commercial. Les utilisateurs gouvernementaux sont soumis au contrat de licence standard Sun Microsystems, Inc. et aux dispositions applicables du FAR et de ses suppléments.

La distribution du logiciel peut s'accompagner de celle de composants mis au point par des tiers.

Il est possible que des parties du produit soient dérivées des systèmes Berkeley BSD, concédés en licence par la University of California. UNIX est une marque déposée aux États-Unis et dans d'autres pays, exclusivement concédée en licence par X/Open Company, Ltd.

Sun, Sun Microsystems, le logo Sun, le logo Solaris, le logo Java Coffee Cup, docs.sun.com, Java et Solaris sont des marques commerciales ou déposées de Sun Microsystems, Inc. aux États-Unis et dans d'autres pays. Toutes les marques déposées SPARC sont utilisées sous licence et sont des marques commerciales ou déposées de SPARC International, Inc. aux États-Unis et dans d' autres pays. Les produits portant les marques déposées SPARC sont constitués selon une architecture développée par Sun Microsystems, Inc.

OPEN LOOK et l'interface graphique utilisateur Sun<sup>TM</sup> sont développés par Sun Microsystems, Inc. pour ses utilisateurs et ses concessionnaires. Sun reconnaît les efforts de pionniers de Xerox pour la recherche et le développement du concept des interfaces utilisateur visuelles ou graphiques pour l'industrie de l'informatique. Sun détient une licence non exclusive de Xerox sur l'interface utilisateur graphique Xerox, cette licence couvrant également les détenteurs de licence Sun qui mettent en place l'interface utilisateur graphique OPEN LOOK et qui, en outre, se conforment aux licences écrites de Sun.

Les produits couverts et les informations contenues dans cette publication sont contrôlés par les lois régissant les exportations aux États-Unis et peuvent être soumises aux lois régissant les exportations ou les importations dans d'autres pays. L'utilisation d'armes nucléaires, de missiles, d'armes biologiques et chimiques ou d'armes nucléaires maritimes, qu'elle soit directe ou indirecte, est strictement interdite. Son exportation ou réexportation vers des pays soumis à l' embargo américain ou à des entités exclues des listes d' exportation américaines, notamment mais pas exclusivement, les personnes et pays figurant sur des listes noires, est strictement interdite.

LA DOCUMENTATION EST FOURNIE « EN L'ÉTAT » ET TOUTES LES AUTRES CONDITIONS, DECLARATIONS ET GARANTIES EXPRESSES OU TACITES SONT FORMELLEMENT EXCLUES, DANS LA MESURE AUTORISEE PAR LA LOI APPLICABLE, Y COMPRIS NOTAMMENT TOUTE GARANTIE IMPLICITE RELATIVE A LA QUALITE MARCHANDE, A L'APTITUDE A UNE UTILISATION PARTICULIERE OU A L'ABSENCE DE CONTREFAÇON.

### Table des matières

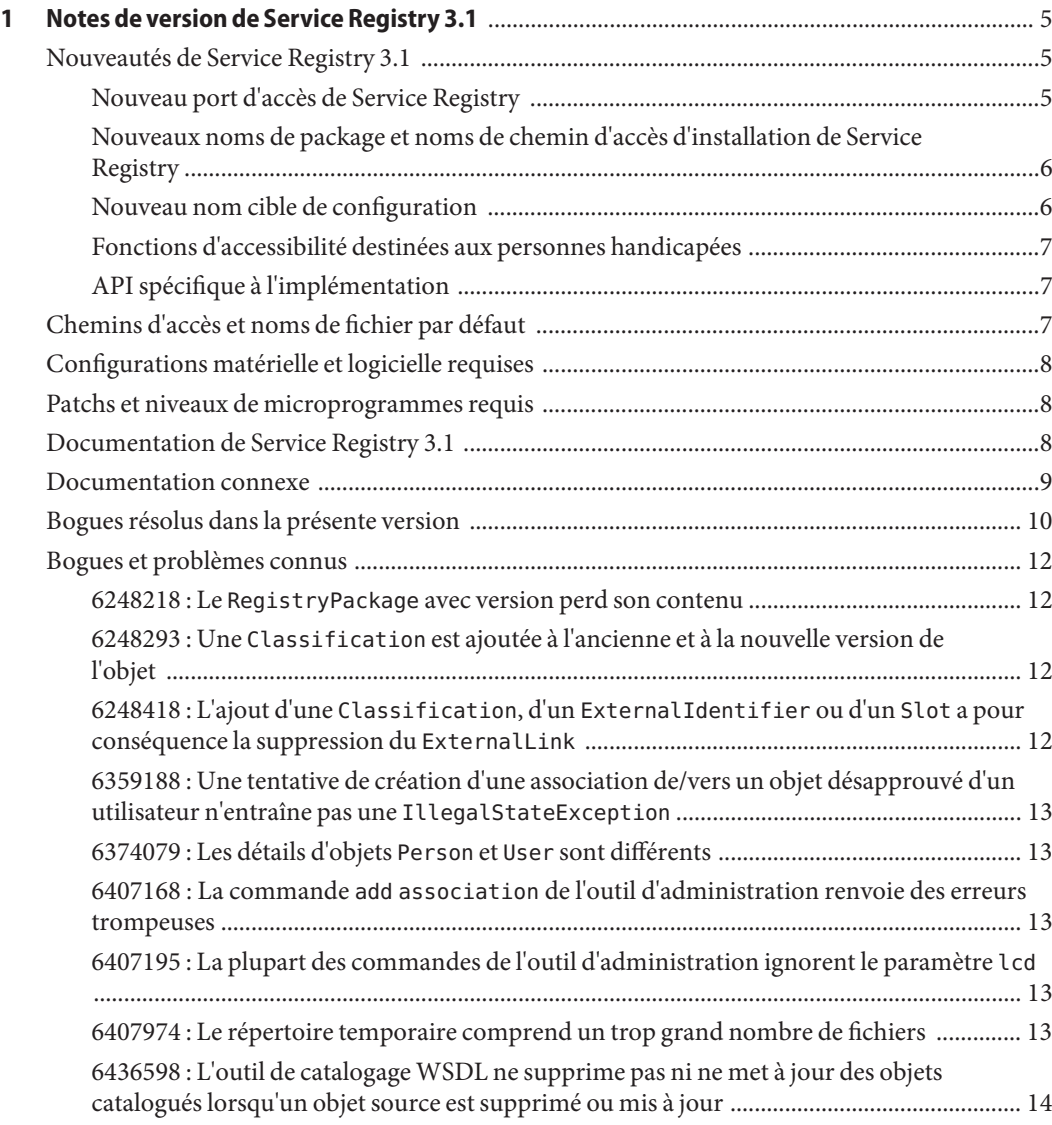

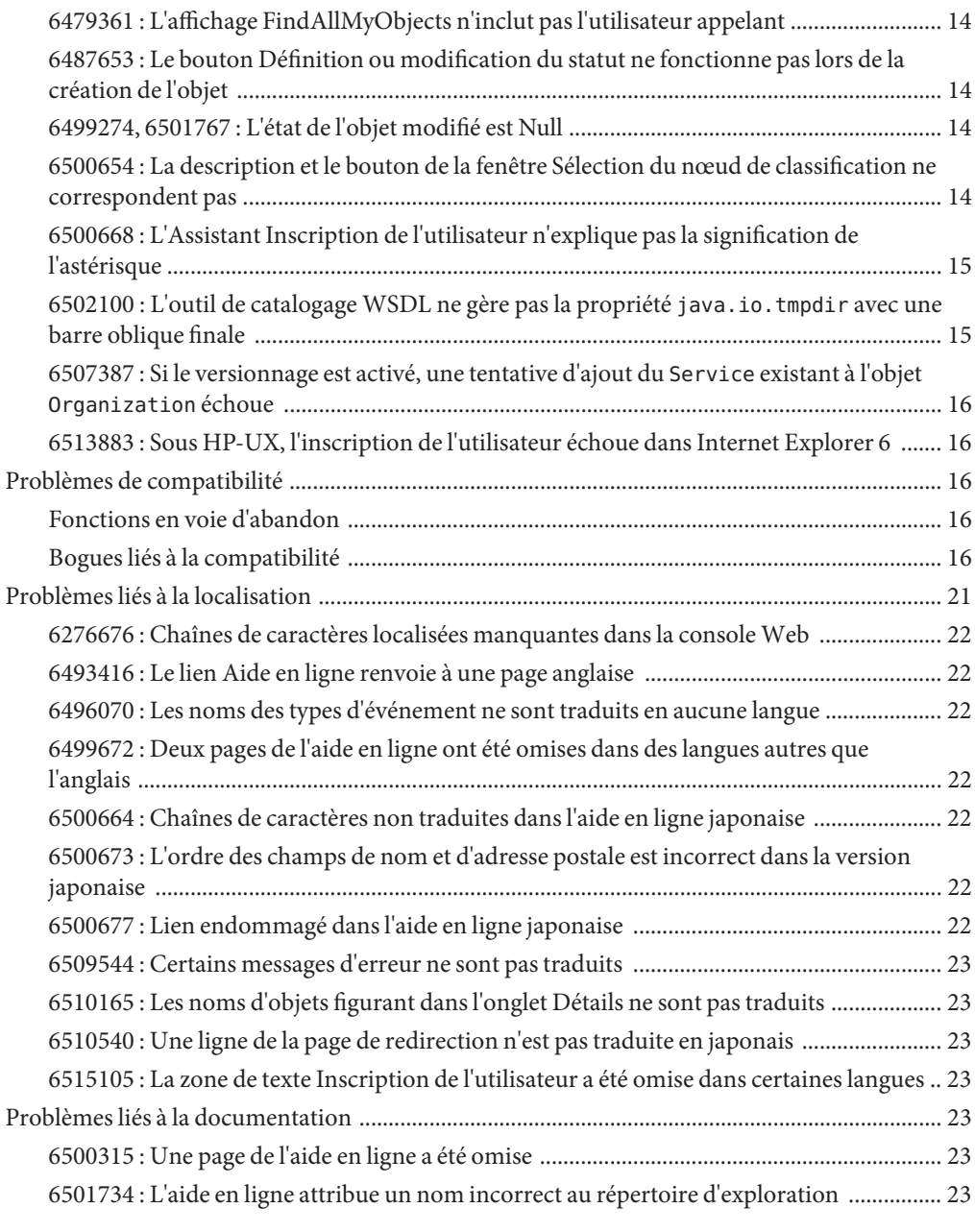

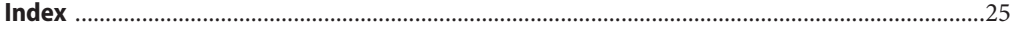

# <span id="page-4-0"></span>CHAP **CHAPITRE 1**

### Notes de version de Service Registry 3.1

Service Registry est un registre ebXML : un registre fédéré et un référentiel qui gère tous types de contenu électronique décrits par des métadonnées standard et évolutives. Il offre une gestion sûre et fédérée d'informations SOA (Service Oriented Architecture) et d'autre contenu et métadonnées. Il prend en charge ebXML Registry 3.0 et des protocoles de registre UDDI 3.0.

- "Nouveautés de Service Registry 3.1" à la page 5
- ["Chemins d'accès et noms de fichier par défaut" à la page 7](#page-6-0)
- "Configurations matérielle et logicielle requises" à la page 8
- ["Patchs et niveaux de microprogrammes requis" à la page 8](#page-7-0)
- ["Documentation de Service Registry 3.1" à la page 8](#page-7-0)
- ["Documentation connexe" à la page 9](#page-8-0)
- ["Bogues résolus dans la présente version" à la page 10](#page-9-0)
- ["Bogues et problèmes connus" à la page 12](#page-11-0)
- ["Problèmes de compatibilité" à la page 16](#page-15-0)
- ["Problèmes liés à la localisation" à la page 21](#page-20-0)
- ["Problèmes liés à la documentation" à la page 23](#page-22-0)

#### **Nouveautés de Service Registry 3.1**

Cette rubrique présente les nouvelles fonctions et fonctionnalités ainsi que les nouveaux produits pris en charge par le logiciel Service Registry 3.1.

#### **Nouveau port d'accès de Service Registry**

Le port d'accès par défaut de Service Registry a changé car la valeur de port précédente, 6060, entrait en conflit avec une valeur enregistrée auprès de l'IANA (Internet Assigned Numbers Authority) pour l'utilisation de X Window System (X11). La nouvelle valeur de port d'accès par défaut est 6480. Tous les ports par défaut de Service Registry sont désormais enregistrés auprès de l'IANA.

Tous les clients existants utilisant Java API for XML Registries (JAXR) doivent être modifiés pour utiliser la nouvelle valeur de port. Les propriétés javax.xml.registry.queryManagerURL <span id="page-5-0"></span>et javax.xml.registry.lifeCycleManagerManagerURL spécifient cette valeur de port pour des clients JAXR. Une recompilation des clients est inutile si ces propriétés sont définies dans un fichier des propriétés.

#### **Nouveaux noms de package et noms de chemin d'accès d'installation de Service Registry**

Les packages Service Registry ont été renommés tel qu'indiqué dans le Tableau 1–1.

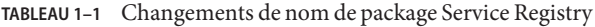

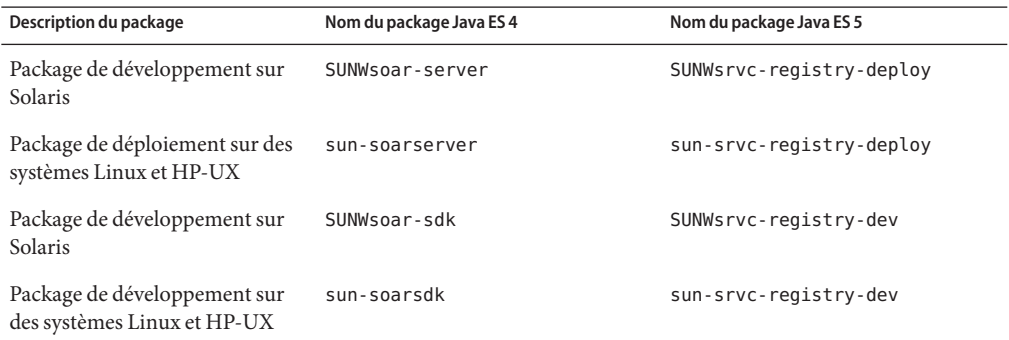

Les noms de chemin d'accès d'installation de Service Registry ont également changé, tel qu'indiqué dans le Tableau 1–2.

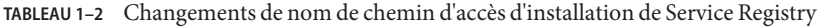

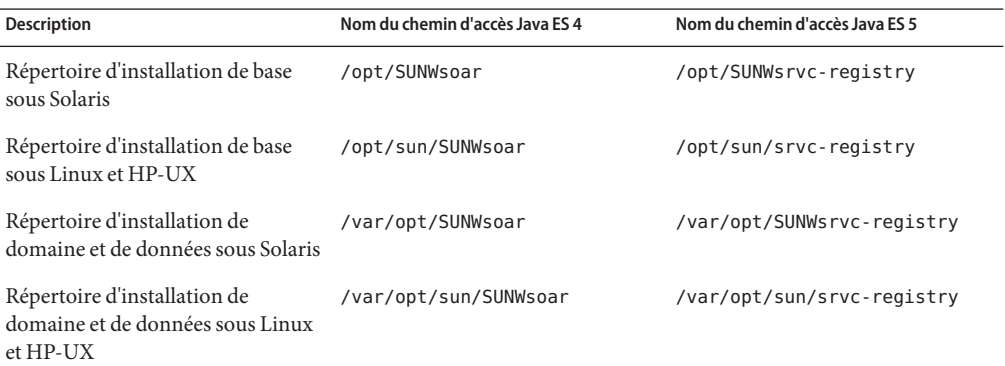

#### **Nouveau nom cible de configuration**

Dans la version précédente, le nom de la cible Ant utilisé pour configurer Service Registry était install. Dans la présente version, le nom cible est configure. La cible install est toujours prise en charge pour une compatibilité ascendante mais peut être supprimée dans une version ultérieure. Pour plus d'informations, reportez-vous au Chapitre 1, "Configuring and Setting Up Service Registry" du *Service Registry 3.1 Administration Guide*.

#### <span id="page-6-0"></span>**Fonctions d'accessibilité destinées aux personnes handicapées**

Pour obtenir la liste des fonctions d'accessibilité mises à disposition depuis la publication de ce média, consultez les évaluations de produit de la Section 508, disponibles sur demande auprès de Sun, afin de déterminer les versions les mieux adaptées au déploiement des solutions accessibles. Les mises à jour des applications sont disponibles à l'adresse <http://sun.com/software/javaenterprisesystem/get.html>. Pour obtenir plus d'informations sur l'engagement de Sun en matière d'accessibilité, visitez le site <http://sun.com/access>.

#### **API spécifique à l'implémentation**

Service Registry comprend une implémentation de la version 1.0 de la spécification Java API for XML Registries (JAXR). JAXR 1.0 a été conçu de manière à prendre en charge les spécifications UDDI et ebXML Registry 2.0. L'implémentation de JAXR dans Service Registry inclut des extensions non standard de JAXR 1.0. Ces extensions d'API seront prises en compte dans une version future de la spécification JAXR afin d'être intégrées à la prochaine version standard de JAXR.

Ces extensions d'API pourront faire l'objet de modifications dans les prochaines versions de Service Registry. Sun s'efforcera de préserver la compatibilité amont avec ces API dans les versions ultérieures de Service Registry. Toutefois, la préservation de la compatibilité amont peut être impossible dans certains cas. Les clients choisissant d'utiliser ces extensions d'API sont invités à prendre conscience des modifications qui pourraient leur être apportées dans le fournisseur JAXR Service Registry dans les versions ultérieures.

#### **Chemins d'accès et noms de fichier par défaut**

Le tableau suivant indique les chemins d'accès et les noms de fichier par défaut utilisés dans ce manuel.

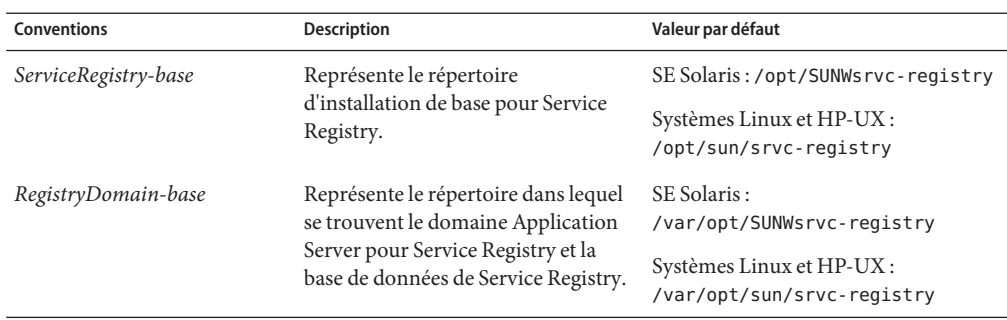

**TABLEAU 1–3** Chemins d'accès et noms de fichier par défaut

<span id="page-7-0"></span>

|             | <b>TABLEAU 1-3</b> Chemins d'accès et noms de fichier par défaut | (Suite)                                         |
|-------------|------------------------------------------------------------------|-------------------------------------------------|
| Conventions | <b>Description</b>                                               | Valeur par défaut                               |
| Ant-base    | Représente le répertoire dans lequel                             | SE Solaris : /usr/sfw/bin/                      |
|             | se trouvent la version de Java ES et<br>l'outil Ant.             | Systèmes Linux et HP-UX :<br>/opt/sun/share/bin |

#### **Configurations matérielle et logicielle requises**

Cette rubrique indique la configuration minimale requise pour installer Service Registry 3.1.

La configuration minimale requise pour Service Registry est sensiblement identique à celle pour Sun Java System Application Server. L'espace disque minimum requis dans le Tableau 1–4 vient s'ajouter à l'espace disque minimum requis pour Application Server.

**TABLEAU 1–4** Systèmes d'exploitation pris en charge

| Système<br>d'exploitation                       | Mémoire minimum | Mémoire<br>recommandée | Espace disque<br>minimum         | Espace disque<br>recommandé       | <b>JVM</b>                  |
|-------------------------------------------------|-----------------|------------------------|----------------------------------|-----------------------------------|-----------------------------|
| Sun Solaris 9, 10<br>(SPARC, x86)               | 640 Mo          | $1$ Go                 | $80\,\mathrm{Mo}$<br>disponibles | $120\mathrm{Mo}$<br>disponibles   | J2SE 1.4.2 10,<br>J2SE 5 09 |
| Redhat<br>Enterprise<br>Linux $3.0 U1$ ,<br>4.0 | 640 Mo          | $1$ Go                 | 65 Mo<br>disponibles             | $100\,\mathrm{Mo}$<br>disponibles | J2SE 1.4.2 10,<br>J2SE 5 09 |
| $HP-UX11i$<br>$(11.11)$ v1                      | 640 Mo          | $1$ Go                 | 65 Mo<br>disponibles             | $100\,\mathrm{Mo}$<br>disponibles | <b>J2SE 5 03</b>            |

#### **Patchs et niveaux de microprogrammes requis**

Pas de patchs en plus de ceux spécifiés pour Logiciel Java Enterprise System.

#### **Documentation de Service Registry 3.1**

L'ensemble de documentation de Service Registry est disponible sur le site <http://docs.sun.com/coll/1314.2>. Pour en savoir plus sur Service Registry, reportez-vous aux manuels répertoriés dans le tableau ci-dessous.

**TABLEAU 1–5** Documentation de Service Registry

| Titre du document                        | Contenu                                                                                                    |
|------------------------------------------|----------------------------------------------------------------------------------------------------|
| Notes de version de Service Registry 3.1 | Contient les informations les plus récentes concernant<br>Service Registry, y compris les problèmes connus. |

<span id="page-8-0"></span>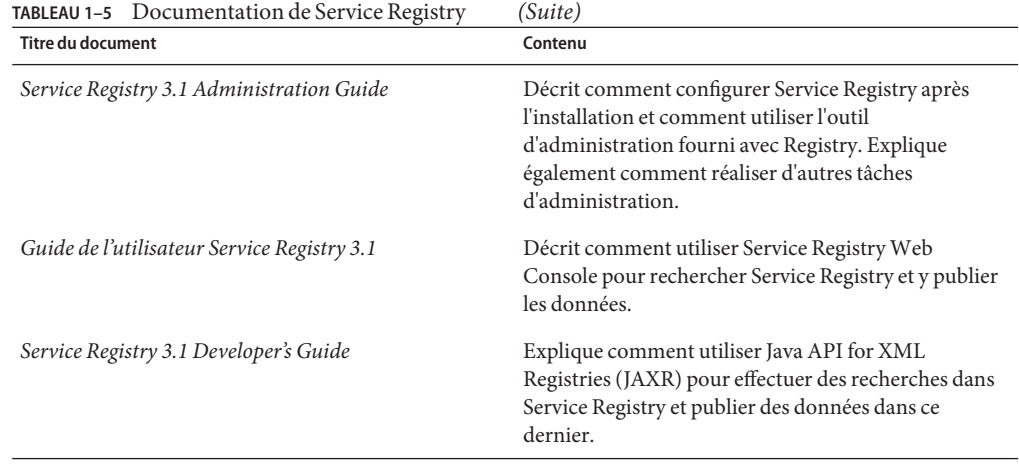

#### **Documentation connexe**

Lorsque vous installez Service Registry, il est déployé sur Sun Java System Application Server. Pour plus d'informations sur l'administration d'Application Server, reportez-vous au *Sun Java System Application Server Enterprise Edition 8.2 Administration Guide*.

L'ensemble de documents relatifs à Java ES décrit la planification du déploiement et l'installation système. L'URL de la documentation système est <http://docs.sun.com/coll/1286.2>. Pour une présentation de Java ES, reportez-vous aux manuels dans l'ordre dans lequel ils apparaissent dans le tableau ci-dessous.

| <b>Titre du document</b>                                            | Contenu                                                                                                    |  |
|---------------------------------------------------------------------|----------------------------------------------------------------------------------------------------|--|
| Sun Java Enterprise System 5 Release<br>Notes for UNIX              | Contient les informations les plus récentes concernant Java ES, y<br>compris les problèmes connus. En outre, les notes de version<br>spécifiques à certains composants sont répertoriées dans la collection<br>de notes de version (http://docs.sun.com/coll/1315.2).                                                                                                    |  |
| Sun Java Enterprise System 5 Release<br>Notes for Microsoft Windows |                                                                                                    |  |
| Sun Java Enterprise System 5<br>Technical Overview                  | Décrit les principes techniques et conceptuels de Java ES. Décrit les<br>composants, l'architecture, les processus et les fonctions.                                                                                                    |  |
| Sun Java Enterprise System<br>Deployment Planning Guide             | Présente les modalités de planification et de conception des solutions<br>de déploiement d'entreprise basées sur Java ES. Fournit les principes et<br>concepts fondamentaux de la planification et de la conception de<br>déploiement, traite du cycle de vie d'une solution et fournit des<br>exemples et des stratégies de haut niveau à utiliser lors de la<br>planification de solutions basées sur Java ES. |  |

**TABLEAU 1–6** Documentation de Logiciel Java Enterprise System

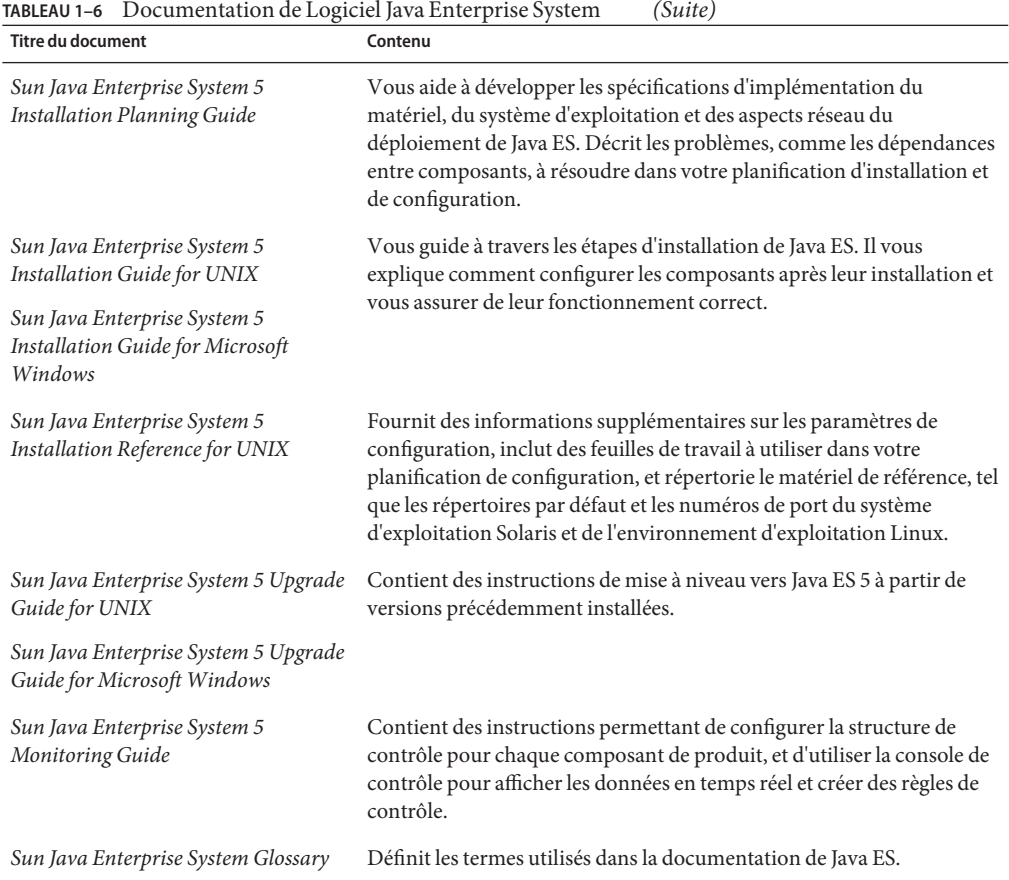

<span id="page-9-0"></span>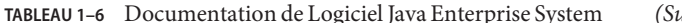

Toute la documentation concernant Java ES et ses composants se trouve à l'adresse <http://docs.sun.com/prod/entsys.5>.

#### **Bogues résolus dans la présente version**

Le tableau suivant indique les bogues rapportés pour Service Registry 3 et résolus ou clos dans Service Registry 3.1.

**TABLEAU 1–7** Bogues résolus ou clos dans la présente version

| Référence | <b>Description</b>                                                                |
|-----------|-----------------------------------------------------------------------------------|
| 6290339   | Les objets EmailAddress ne peuvent être extraits pour les objets Organization     |
| 6297023   | L'affichage de Classification Scheme persiste entre les opérations de publication |

| Référence                                                  | Description                                                                                                    |
|------------------------------------------------------------|----------------------------------------------------------------------------------------------------|
| 6298088                                                    | Les noms de fichiers de plusieurs octets ne sont pas pris en charge pour les objets<br>extrinsèques                                                          |
| 6298946                                                    | Une tentative de création de référence entre deux objets Organization provoque une<br>erreur                                                                 |
| 6301689                                                    | Commentaire de la version du contenu perdu lors de l'ajout d'un nouvel élément<br>référentiel à un objet extrinsèque                                         |
| 6303812                                                    | Des doublons de noms d'utilisateurs peuvent entraîner des messages d'erreur<br>incohérents                                                                   |
| 6305138                                                    | L'ensemble de ressources UDDI n'est pas localisé                                                                                                    |
| 6305210                                                    | Registry ne peut pas utiliser l'environnement linguistique anglais si le domaine du<br>serveur d'application utilise un environnement linguistique différent |
| 6307262                                                    | Les requêtes par nom extraient plusieurs copies de chaque ClassificationScheme<br>canonique                                                                  |
| 6312083                                                    | Certaines recherches renvoient des résultats inattendus                                                                                                    |
| 6312094                                                    | L'Assistant Inscription ignore les valeurs obligatoires lors de la création d'un nom<br>distinctif de certificat                                             |
| 6312531                                                    | Échec des tentatives de configuration des URI pour les objets External Link et<br>ServiceBinding                                                             |
| 6313327                                                    | Échec de configuration de Service Registry après une réinstallation                                                                                          |
| 6313372                                                    | La traduction française d'une chaîne d'aide en ligne est incorrecte                                                                                          |
| 6313791                                                    | Échec de l'outil d'administration lorsque l'option -alias est utilisée                                                                                       |
| 6316300                                                    | Des objets créés dans un environnement linguistique non par défaut ne portent pas de<br>nom                                                                  |
| 6317212, 6317242,<br>6317489, 6317568,<br>6322668, 6325023 | La console Web contient des chaînes non localisées dans des environnements<br>linguistiques autres que l'anglais                                             |
| 6318002                                                    | Des erreurs se produisent après la création d'un Extrinsic0bject ou d'un<br>ExternalLink avec un concept non valide                                          |
| 6323057                                                    | La suppression de AuditableEvent pour la création d'un objet provoque des<br>exceptions                                                                      |
| 6324423                                                    | Une tentative de consultation de l'élément référentiel avant d'avoir cliqué sur le<br>bouton Appliquer entraîne une erreur                                   |
| 6324437                                                    | Des objets fixés sont dupliqués lors de recherches ultérieures                                                                                               |

**TABLEAU 1–7** Bogues résolus ou clos dans la présente version *(Suite)*

| IABLEAU 1-7 | Bogues resolus ou clos dans la presente version<br>Suite)                                       |
|-------------|-------------------------------------------------------------------------------------------------|
| Référence   | <b>Description</b>                                                                              |
| 6325095     | L'explorateur affiche des données incorrectes                                                   |
| 6325116     | L'outil d'administration démarre de manière incorrecte avec l'option - locale                   |
| 6329272     | La réinstallation de Service Registry supprime une base de données de référentiels<br>existante |
| 6330540     | Une connexion immédiatement après le redémarrage du serveur entraîne une<br>exception           |
| 6331538     | Impossible d'ajouter un ClassificationNode à un nœud existant                                   |

<span id="page-11-0"></span>**TABLEAU 1–7** Bogues résolus ou clos dans la présente version *(Suite)*

#### **Bogues et problèmes connus**

Les problèmes et bogues présentés ci-après concernent la version Service Registry 3.1.

#### **6248218 : Le** RegistryPackage **avec version perd son contenu**

**Problème :** Si le versionnage est activé et que vous modifiez un objet RegistryPackage afin de créer une nouvelle version de l'objet, l'intégralité du contenu du package disparaìt de la nouvelle version.

**Solution :** N'activez pas le versionnage. Pour de plus amples informations, reportez-vous à la rubrique "Enabling Versioning of Registry Objects" du *Service Registry 3.1 Administration Guide*.

#### **6248293 : Une** Classification **est ajoutée à l'ancienne et à la nouvelle version de l'objet**

**Problème :** Si le versionnage est activé et que vous ajoutez une classification à une version de l'objet, enregistrez alors l'objet. La classification existe maintenant dans l'ancienne et la nouvelle version.

**Solution :** N'activez pas le versionnage. Pour de plus amples informations, reportez-vous à la rubrique "Enabling Versioning of Registry Objects" du *Service Registry 3.1 Administration Guide*.

#### **6248418 : L'ajout d'une** Classification**, d'un** ExternalIdentifier **ou d'un** Slot **a pour conséquence la suppression du** ExternalLink

**Problème :** Si le versionnage est activé et que vous ajoutez un Slot, une Classification ou un ExternalIdentifier à un objet comportant un ExternalLink , le ExternalLink disparaît de la nouvelle version de l'objet.

**Solution :** N'activez pas le versionnage. Pour de plus amples informations, reportez-vous à la rubrique "Enabling Versioning of Registry Objects" du *Service Registry 3.1 Administration Guide*.

#### <span id="page-12-0"></span>**6359188 : Une tentative de création d'une association de/vers un objet désapprouvé d'un utilisateur n'entraîne pas une** IllegalStateException

**Problème :** La spécification JAXR ne permet pas à un utilisateur de créer une association de/vers un objet désapprouvé. Le fournisseur JAXR de Service Registry permet cependant à un utilisateur de créer une telle association s'il est le propriétaire de l'objet désapprouvé.

#### **6374079 : Les détails d'objets** Person **et** User **sont différents**

**Problème :** Dans la console Web, la zone Détails d'un objet Person ne permet pas à l'utilisateur d'ajouter une PostalAddress, une EmailAddress ou un TelephoneNumber, bien qu'un objet Person contienne tous ces attributs.

**Solution :** Créez un objet User à la place d'un objet Person. Vous pouvez ajouter tous ces attributs à un objet User.

#### **6407168 : La commande** add association **de l'outil d'administration renvoie des erreurs trompeuses**

**Problème :** Une tentative d'exécution de la commande add association de l'outil d'administration pour créer une association que l'utilisateur n'est pas autorisé à exécuter entraîne un message d'erreur trompeur. Par exemple, si un utilisateur autre que l'administrateur tente de créer une association du type HasMember, le message d'erreur suivant s'affiche :

No Concept object exists for type: HasMember

#### **6407195 : La plupart des commandes de l'outil d'administration ignorent le paramètre** lcd

**Problème :** Si vous utilisez la commande lcd de l'outil d'administration pour définir votre répertoire local actuel, la commande cp accepte les arguments de nom de chemin relatifs à ce répertoire. Cependant, la plupart des autres commandes n'acceptent pas ces arguments (add user, import et keystoreMover, par exemple). Pour ces commandes, vous devez spécifier un nom de chemin absolu.

#### **6407974 : Le répertoire temporaire comprend un trop grand nombre de fichiers**

**Problème :** Le service de catalogage WSDL conserve les fichiers XML et XSLT sur le serveur, dans le répertoire spécifié par la propriété java.io.tmpdir du fichier install.properties . De plus, le processus d'authentification de l'utilisateur conserve des fichiers commençant par .omar et portant le suffixe .jks dans ce même répertoire. Ces fichiers ne sont supprimés que lorsque le domaine Registry est arrêté.

**Solution :** Des fichiers portant un nom similaire au suivant peuvent être supprimés. Les caractères ????? représentent un numéro à 5 chiffres.

```
CanonicalXMLValidationService_OutputFile?????.xml
InvocationControlFile_WSDLValidation?????.xslt
```
#### <span id="page-13-0"></span>**6436598 : L'outil de catalogageWSDL ne supprime pas ni ne met à jour des objets catalogués lorsqu'un objet source est supprimé ou mis à jour**

**Problème :** Lorsque vous utilisez le service de catalogage WSDL pour créer un service en publiant un fichier WSDL dans Registry, ce dernier crée un grand nombre d'objets faisant partie du service. Lorsque vous supprimez ou mettez à jour le service ou le fichier WSDL, ces objets ne sont pas supprimés ou mis à jour. Vous devez le faire séparément. Les objets catalogués doivent être supprimés ou mis à jour lorsque le service ou le fichier WSDL est supprimé ou mis à jour.

#### **6479361 : L'affichage FindAllMyObjects n'inclut pas l'utilisateur appelant**

**Problème :** Lorsqu'un utilisateur sélectionne et exécute la requête FindAllMyObjects dans la console Web, les résultats obtenus incluent l'objet User de l'utilisateur à l'origine de la requête ainsi que tous les autres objets dont il est le propriétaire. Si l'utilisateur supprime cet objet par inadvertance, de graves problèmes en résultent : l'utilisateur ne peut plus intervenir sur les objets publiés comme étant cet utilisateur et il doit de nouveau s'enregistrer pour pouvoir publier des objets supplémentaires. La requête FindAllMyObjects ne doit pas afficher cet objet User. Seule la requête Obtenir l'utilisateur appelant doit l'afficher.

**Solution :** Veillez à ne pas supprimer votre propre objet User.

#### **6487653 : Le bouton Définition ou modification du statut ne fonctionne pas lors de la création de l'objet**

**Problème :** Lorsqu'un utilisateur crée un objet d'un type quelconque dans la console Web, le bouton Définition ou modification du statut n'est pas grisé. Cependant, il est impossible de définir ou de modifier l'état d'un objet si celui-ci n'a pas été préalablement créé. Si l'utilisateur clique sur ce bouton, un message d'erreur indiquant que l'objet est introuvable s'affiche.

**Solution :** Ne cliquez pas sur le bouton Définition ou modification du statut pour un objet que vous êtes en train de créer. Cliquez sur Appliquer pour terminer la création de l'objet, puis recherchez l'objet et modifiez son état.

#### **6499274, 6501767 : L'état de l'objet modifié est Null**

**Problème :** Lorsque vous créez un objet, son état est Envoyé. Cependant, une fois l'objet modifié et enregistré, son état devient null. L'état de l'objet doit toujours être Envoyé à ce stade.

Dans la console Web, une fois que vous avez modifié l'objet, le texte Envoyé qui s'affiche dans le menu déroulant Statut est remplacé par le texte Sélection du statut (bogue 6501767).

#### **6500654 : La description et le bouton de la fenêtre Sélection du nœud de classification ne correspondent pas**

**Problème :** Si vous cliquez sur le bouton Sélection du nœud de classification dans la zone de recherche de la console Web, le texte s'affichant à l'écran vous invite à cliquer sur OK après le choix d'un concept, alors que le nom du bouton est Fermer.

#### <span id="page-14-0"></span>**6500668 : L'Assistant Inscription de l'utilisateur n'explique pas la signification de l'astérisque**

**Problème :** Dans la console Web, les formulaires Détails sur le nouvel utilisateur et Détails sur l'authentification de l'utilisateur contiennent des astérisques, mais n'expliquent pas qu'un astérisque désigne un champ obligatoire.

**Solution :** L'aide en ligne indique les champs obligatoires.

#### **6502100 : L'outil de catalogage WSDL ne gère pas la propriété** java.io.tmpdir **avec une barre oblique finale**

**Problème :** Sur les plates-formes Solaris, HP-UX et Windows, une tentative d'utilisation de l'outil de catalogage sur un fichier zippé échoue si la propriété JVM java.io.tmpdir est définie sur une valeur se terminant par une barre oblique (/). Ce problème est causé par une CatalogingException et un message indiquant que l'outil de catalogage n'a pas pu trouver l'un des fichiers dans la requête s'affiche.

Ce problème est étranger à Linux, où le paramètre par défaut de java.io.tmpdir ne se termine pas par une barre oblique.

**Solution :** Modifiez la valeur de la propriété java.io.tmpdir de manière qu'elle ne se termine pas par une barre oblique.

Effectuez les opérations suivantes :

- 1. Connectez-vous à la console d'administration d'Application Server, comme décrit dans la rubrique "To Use the Application Server Admin Console" du *Service Registry 3.1 Administration Guide*.
- 2. Développez le nœud Configurations.
- 3. Développez le nœud du serveur, server-config (Admin Config).
- 4. Cliquez sur Paramètres JVM.
- 5. Cliquez sur l'onglet Options JVM.
- 6. Cliquez sur Ajouter une option JVM.
- 7. Dans la zone de texte, saisissez ce qui suit (sur une seule ligne) :

Sous SE Solaris et HP-UX : **-Djava.io.tmpdir=/var/tmp**

Sous Windows : **-Djava.io.tmpdir=c:\DOCUME~1\ADMINI~1\LOCALS~1\Temp**

- 8. Cliquez sur Enregistrer.
- 9. Suivez les instructions de la rubrique "To Stop and Restart the Application Server Domain for the Registry" du *Service Registry 3.1 Administration Guide*.

Après avoir effectué ces opérations, vous devriez pouvoir publier un fichier zippé contenant plusieurs fichiers WSDL.

#### <span id="page-15-0"></span>**6507387 : Si le versionnage est activé, une tentative d'ajout du** Service **existant à l'objet** Organization **échoue**

**Problème :**Si vous activez le versionnage et que vous utilisez le fournisseur JAXR pour créer un objet Organization auquel vous ajoutez un objet Service existant avant d'enregistrer l'objet Organization, le programme se referme et affiche un suivi de pile.

#### **6513883 : Sous HP-UX, l'inscription de l'utilisateur échoue dans Internet Explorer 6**

**Problème :** Si vous effectuez l'inscription de l'utilisateur dans la console Web sur un système HP-UX via Internet Explorer 6, vous ne parviendrez pas à accéder au certificat généré. Par exemple, si vous vous inscrivez, téléchargez le certificat généré, puis l'importez dans Internet Explorer 6, il est possible que vous puissiez vous connecter à Service Registry une fois, mais les tentatives de connexion ultérieures échoueront. Les échecs d'assertion sont consignés dans le fichier journal du serveur.

**Solution :** Utilisez un autre navigateur, tel que Firefox, pour accéder à la console Web sous HP-UX.

#### **Problèmes de compatibilité**

Cette rubrique décrit les problèmes suivants liés à la compatibilité :

- "Fonctions en voie d'abandon" à la page 16
- "Bogues liés à la compatibilité" à la page 16

#### **Fonctions en voie d'abandon**

#### **Mécanisme d'inscription de l'utilisateur**

Cette version de Service Registry met en œuvre son propre mécanisme d'authentification et de gestion des utilisateurs. Cela consiste à mettre à jour Registry dans une version ultérieure en un mécanisme SAML (tel que spécifié dans ebXML Registry standard dont ce composant est une implémentation).

#### **Bogues liés à la compatibilité**

Les bogues suivants dans Service Registry 3.1 sont liés à la compatibilité.

#### **6422192 :** NullPointerException **lors de l'utilisation de l'outil d'administration de Service Registry 3.1 avec Service Registry 3.0**

**Problème :** Si vous utilisez l'outil d'administration de Service Registry 3.1 avec Service Registry 3.0 déployé, des commandes telles que cp et rm entraînent une NullPointerException.

**Solution :** Utilisez l'outil d'administration de Service Registry 3.1 avec Service Registry 3.1 uniquement, et utilisez l'outil d'administration de Service Registry 3.0 avec Service Registry 3.0.

#### **6463868 : Un programme client ou un serveur utilisant JDK 1.6 entraîne des erreurs**

**Problème :** Si un programme client JAXR est exécuté dans un environnement JDK 1.6 ou si Service Registry est déployé sur un système exécutant JDK 1.6, des erreurs d'exécution surviennent lorsque le programme exécute un requête ou une opération de publication. Le problème sous-jacent est tel que JDK 1.6 utilise la version 1.3 de SOAP with Attachments API for Java (SAAJ) alors que Application Server utilise la version 1.2.

**Solution :** Il existe deux types de solutions requises : une pour le système client et une pour le serveur.

- Si le client exécute JDK 1.6 et que le serveur exécute JDK 1.5, suivez les étapes de la rubrique "Pour appliquer la solution du système client" à la page 17.
- Si le client exécute JDK 1.5 et que le serveur exécute JDK 1.6, suivez les étapes de la rubrique ["Pour appliquer la solution du serveur" à la page 18.](#page-17-0)
- Si le client et le serveur exécutent JDK 1.6, suivez les étapes des deux rubriques.

### **Pour appliquer la solution du système client**

La solution du système client est requise si le système client exécute JDK 1.6. Cette solution implique les tâches suivantes :

- Ajout des fichiers JAR SAAJ 1.3 au chemin de classe s'ils n'existent pas
- Configuration de quatre propriétés système dans le fichier de version Ant du programme client
- **Veillez à ce que le chemin de classe comprenne les fichiers JAR suivants : 1**

Sous SE Solaris :

```
/usr/share/lib/saaj-api.jar
/usr/share/lib/saaj-impl.jar
```
Sous Linux et HP-UX :

```
/opt/sun/share/lib/saaj-api.jar
/opt/sun/share/lib/saaj-impl.jar
```
Par exemple, le chemin de classe est correct si les cibles Ant d'un système Linux comprennent un paramètre similaire au suivant :

```
<path id="classpath">
 <fileset dir="/opt/sun/share/lib">
   <include name="*.jar"/>
 </fileset>
  ...
</path>
```
<span id="page-17-0"></span>**Ajoutez les onglets** <sysproperty> **suivants aux cibles** <java> **des fichiers** build.xml **: 2**

```
<sysproperty key="javax.xml.soap.MessageFactory"
```

```
value="com.sun.xml.messaging.saaj.soap.ver1_1.SOAPMessageFactory1_1Impl"/>
```

```
<sysproperty key="javax.xml.soap.MetaFactory"
```
value="com.sun.xml.messaging.saaj.soap.SAAJMetaFactoryImpl"/>

```
<sysproperty key="javax.xml.soap.SOAPConnectionFactory"
```
value="com.sun.xml.messaging.saaj.client.p2p.HttpSOAPConnectionFactory"/> <sysproperty key="javax.xml.soap.SOAPFactory"

value="com.sun.xml.messaging.saaj.soap.ver1\_1.SOAPFactory1\_1Impl"/>

#### ▼ **Pour appliquer la solution du serveur**

La solution du serveur implique les tâches suivantes :

- Placement des fichiers JAR SAAJ 1.3 dans le répertoire lib d'Application Server
- Ajout de deux options JVM pour définir des propriétés système
- Arrêt et redémarrage d'Application Server

```
Accédez au répertoire lib d'Application Server.
1
```
Sous SE Solaris : **cd /opt/SUNWappserver/appserver/lib**

Sous Linux et HP-UX : **cd /opt/sun/appserver/lib**

**Effectuez des copies de sauvegarde des deux fichiers JAR SAAJ dans le répertoire** lib **2 d'Application Server. Exemple :**

**cp saaj-api.jar saaj-api.jar.v1.2 cp saaj-impl.jar saaj-impl.jar.v1.2**

**Copiez les fichiers JAR SAAJ 1.3 dans le répertoire** lib **d'Application Server. 3**

Sous SE Solaris :

**cp /usr/share/lib/saaj-api.jar . cp /usr/share/lib/saaj-impl.jar .**

Sous Linux et HP-UX :

**cp /opt/sun/share/lib/saaj-api.jar . cp /opt/sun/share/lib/saaj-impl.jar .**

- **Connectez-vous à la console d'administration d'Application Server tel que décrit dans la rubrique"To Use the Application Server Admin Console"du** *Service Registry 3.1 Administration Guide***. 4**
- **Développez le nœud Configurations. 5**
- **Développez le nœud du serveur,** server-config (Admin Config)**. 6**
- **Cliquez sur Paramètres JVM. 7**
- **Cliquez sur l'onglet Options JVM. 8**
- **Cliquez sur Ajouter une option JVM. 9**
- **Dans la zone de texte, saisissez comme suit : 10**

**-Djavax.xml.soap.MessageFactory=com.sun.xml.messaging.saaj.soap.ver1\_1.SOAPMessageFactory1\_1Impl**

- **Cliquez de nouveau sur Ajouter une option JVM. 11**
- **Dans la zone de texte, saisissez comme suit : -Djavax.xml.soap.MetaFactory=com.sun.xml.messaging.saaj.soap.SAAJMetaFactoryImpl 12**
- **Cliquez sur Enregistrer. 13**
- **Suivez les instructions de la rubrique"To Stop and Restart the Application Server Domain for the Registry"du** *Service Registry 3.1 Administration Guide***. 14**

#### **6475651 : Échec de connexion à Java ES 2005Q4 Service Registry après une mise à niveau d'Application Server**

**Problème :** Si vous avez installé et utilisé la version précédente de Service Registry (à partir de Java ES 2005Q4) et que vous mettez maintenant votre système à niveau vers la version Java ES 5 d'Application Server sans passer à la version Java ES 5 de Service Registry, une erreur de connexion se produit lorsque vous essayez d'utiliser le certificat que vous avez précédemment créé dans la console Web.

**Solution :** Modifiez le fichier web.xml et le fichier de stratégies de sécurité de Service Registry.

Pour arrêter le domaine Application Server de Registry et modifier le fichier web.xml, suivez les étapes suivantes :

1. Accédez au répertoire d'installation de Service Registry :

Sous SE Solaris : **cd /opt/SUNWsoar/install**

Sous Linux et HP-UX : **cd /opt/sun/SUNWsoar/install**

2. Arrêtez le domaine Application Server de Registry :

*Ant-base***/ant -f build-install.xml appserver.domain.stop**

- 3. Accédez au répertoire *RegistryDomain-base* /domains/registry/applications/j2ee-modules/soar/WEB-INF/ .
- 4. Ouvrez le fichier web.xml dans un éditeur de texte.
- 5. Dans l'onglet <security-constraint>, après l'onglet </web-resource-collection>, insérez comme suit :

```
<auth-constraint>
 <role-name>have.client.cert</role-name>
</auth-constraint>
```
6. Après l'onglet </security-constraints>, insérez comme suit :

```
<error-page>
 <error-code>400</error-code>
 <location>/registry/thin/AuthenticateError.jsp</location>
</error-page>
<security-role>
  <description>all subjects who have client certificates</description>
  <role-name>have.client.cert</role-name>
</security-role>
```
7. Enregistrez et fermez le fichier web.xml.

Pour modifier le fichier de stratégies de sécurité et redémarrer le domaine, suivez les étapes suivantes :

1. Accédez au répertoire suivant :

Solaris : **cd /var/opt/SUNWsoar/domains/registry/config**

Sous Linux et HP-UX : **cd /var/opt/sun/SUNWsoar/domains/registry/config**

- 2. Ouvrez le fichier server.policy dans un éditeur de texte.
- 3. Ajoutez les autorisations suivantes au fichier :

```
grant codeBase "file:${com.sun.aas.instanceRoot}/applications/j2ee-modules/soar/WEB-INF/lib/-"{
       permission java.lang.reflect.ReflectPermission "suppressAccessChecks";
```

```
};
```

```
grant codeBase "file:${com.sun.aas.instanceRoot}/generated/jsp/j2ee-modules/soar/-" {
      permission java.lang.reflect.ReflectPermission "suppressAccessChecks";
```
};

- 4. Enregistrez et fermez le fichier server.policy.
- 5. Redémarrez le domaine Application Server de Registry :

*Ant-base***/ant -f build-install.xml appserver.domain.start**

6. Ouvrez votre navigateur Web et accédez à l'URL http://localhost:6060/soar . Vous devez désormais pouvoir vous connecter et publier.

#### **6491246 : Échec de la mise à niveau sur la plate-forme HP-UX**

**Problème :** Si vous avez installé et utilisé la version précedente de Service Registry (à partir de Java ES 2005Q4) sur un système HP-UX et que vous mettez maintenant votre système à niveau vers la version Java ES 5 de Service Registry, l'installation échoue et un message d'erreur indiquant que le problème se situe au niveau de la base de données haute disponibilité (HADB) <span id="page-20-0"></span>s'affiche. Le problème tient au fait que les packages HADB ont été installés dans ce que le programme d'installation de Java ES 5 considère comme un emplacement non configuré par défaut.

Ce problème se produit également si vous désinstallez la version Java ES 2005Q4 d'Application Server avant d'installer les versions Java ES 5 de Service Registry et d'Application Server.

**Solution :** Si vous avez désinstallé Application Server, vous devez supprimer les packages sun-hadb avant de procéder à la réinstallation.

Si vous effectuez directement une mise à niveau de la version Java ES 2005Q4 de Service Registry vers la version Java ES 5, les étapes sont plus compliquées :

- 1. Supprimez les packages sun-hadb.
- 2. Installez les versions Java ES 5 de Service Registry et d'Application Server.
- 3. Modifiez le fichier /opt/sun/appserver/config/asenv.conf comme suit :
	- Modifiez la ligne

AS\_ANT="/opt/sun/share/lib/ant/bin"

à

AS\_ANT="/opt/sun/bin"

■ Modifiez la ligne

AS ANT LIB="/opt/sun/share/lib/ant/lib"

à

AS ANT LIB="/opt/sun/share/lib"

■ Ajoutez les deux lignes suivantes :

AS\_DERBY\_INSTALL="/opt/sun/javadb" AS\_MFWK\_HOME=/opt/sun/mfwk/share

- 4. Dans le répertoire /opt/sun/appserver/lib, créez un sous-répertoire nommé endorsed.
- 5. Copiez le fichier /opt/sun/javadb/lib/derby.jar dans le répertoire /opt/sun/appserver/lib/endorsed.

#### **Problèmes liés à la localisation**

Les bogues suivants dans Service Registry 3.1 sont liés à la localisation.

#### <span id="page-21-0"></span>**6276676 : Chaînes de caractères localisées manquantes dans la consoleWeb**

**Problème :** Dans la console Web, lorsque vous modifiez l'environnement linguistique du navigateur et réinitialisez la langue, certaines étiquettes s'affichent toujours dans la langue précédente.

**Solution :** Cliquez sur le bouton Déconnexion ou Fin de session, puis rouvrez la session ou reconnectez-vous.

#### **6493416 : Le lien Aide en ligne renvoie à une page anglaise**

**Problème :** Si vous utilisez la console Web dans une langue non anglaise pour laquelle une aide en ligne existe, le lien Repères et aide associée de la page Résultats de la recherche renvoie à une page de l'aide anglaise au lieu de l'aide correspondant à votre langue.

#### **6496070 : Les noms des types d'événement ne sont traduits en aucune langue**

**Problème :** Dans la console Web, si vous cliquez sur l'onglet Piste d'audit pour un objet dans la zone Détails, le texte figurant dans le champ Type d'événement (Créé, Mis à jour, etc.) s'affiche toujours en anglais.

#### **6499672 : Deux pages de l'aide en ligne ont été omises dans des langues autres que l'anglais**

**Problème :** Dans l'aide en ligne de la console Web, les deux dernières sections du dernier chapitre (Troubleshooting) ont été omises dans toutes les langues, excepté en anglais.

**Solution :** Les sections sont uniquement disponibles en anglais dans le manuel en ligne ; reportez-vous au Chapitre 4, "Dépannage " du *Guide de l'utilisateur Service Registry 3.1*.

#### **6500664 : Chaînes de caractères non traduites dans l'aide en ligne japonaise**

**Problème :** Dans l'aide en ligne de la console Web, les références croisées à d'autres manuels (par exemple, au *Service Registry 3.1 Administration Guide*) ne sont pas traduites en japonais.

#### **6500673 : L'ordre des champs de nom et d'adresse postale est incorrect dans la version japonaise**

**Problème :** Dans l'Assistant Inscription de l'utilisateur de la console Web, l'ordre des champs de nom et d'adresse postale du formulaire Détails sur le nouvel utilisateur n'est pas traduit en japonais.

#### **6500677 : Lien endommagé dans l'aide en ligne japonaise**

**Problème :** Dans la préface de l'aide en ligne japonaise relative à la console Web, si vous accédez à la section "Chemins et noms de fichier par défaut" et que vous cliquez sur le lien Suivant, l'erreur Page introuvable s'affiche. Le lien renvoie à une page inexistante.

#### <span id="page-22-0"></span>**6509544 : Certains messages d'erreur ne sont pas traduits**

**Problème :** Certains messages d'erreur n'ont pas été traduits dans d'autres langues que l'anglais. Par exemple, les messages d'erreur qui s'affichent lorsque vous essayez de créer un objet extrinsèque sans spécifier d'élément référentiel ou de modifier un objet ne vous appartenant pas, n'ont été que partiellement traduits.

#### **6510165 : Les noms d'objets figurant dans l'onglet Détails ne sont pas traduits**

**Problème :** Dans la zone Détails d'un objet de la console Web, le nom de l'objet figurant dans l'onglet Détails n'est pas traduit. Le nom de l'objet Java est utilisé à la place. L'ordre des mots est également incorrect dans la version française.

#### **6510540 : Une ligne de la page de redirection n'est pas traduite en japonais**

**Problème :** Dans la console Web, sur la page de redirection qui s'affiche lorsque vous vous connectez à Registry, la dernière ligne n'a pas été traduite en japonais.

#### **6515105 : La zone de texte Inscription de l'utilisateur a été omise dans certaines langues**

**Problème :** Dans l'Assistant Inscription de l'utilisateur de la console Web, la zone de texte État ou Province du formulaire Détails sur le nouvel utilisateur a été omise dans les langues française, allemande et espagnole.

#### **Problèmes liés à la documentation**

Les bogues suivants rencontrés dans Service Registry 3.1 sont liés à la documentation.

#### **6500315 : Une page de l'aide en ligne a été omise**

**Problème :** Une section ("Recherche de documentation sur les produits Sun") a été omise dans la préface de l'aide en ligne de la console Web (dans toutes les langues).

**Solution :** La préface complète est disponible en ligne (en anglais) dans le *Guide de l'utilisateur Service Registry 3.1*.

#### **6501734 : L'aide en ligne attribue un nom incorrect au répertoire d'exploration**

**Problème :** Dans la console Web, l'aide en ligne relative à l'onglet Explorer désigne incorrectement le répertoire racine de root. Le nom correct est registry.

**Solution :** La documentation appropriée est disponible dans la rubrique "Utilisation de l'onglet Explorer" du *Guide de l'utilisateur Service Registry 3.1*.

### <span id="page-24-0"></span>Index

### **G**

Glossaire, lien, [10](#page-9-0)